## らくらくe投信 PCブラウザ版ご利用の流れ 2回目以降ログインの場合

## PCブラウザ版ご利用の流れ

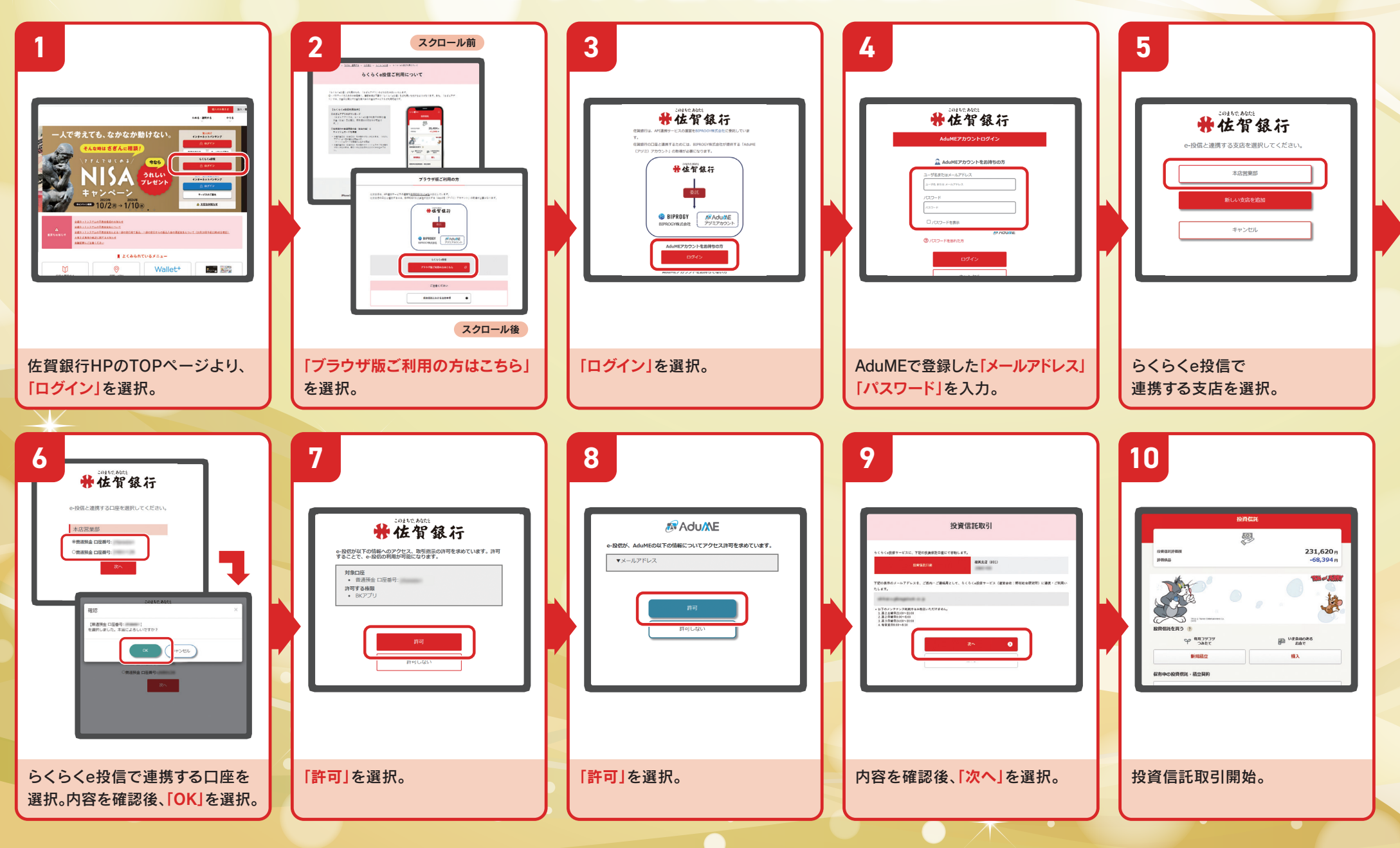